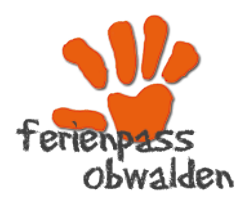

*Ferienpass Obwalden 041 662 08 44 ferienpass@fzo.ch www.ferienpass.fzo.ch*

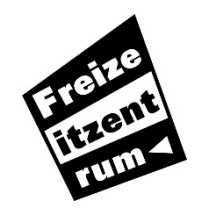

*Freizeitzentrum Obwalden FZO Marktstrasse 5, 6060 Sarnen 041 662 08 44 info@fzo.ch,* www.fzo.ch *Dienstag bis Freitag 08.00 bis 11.30 Uhr*

## **Hilfe zur Buchung von Aktivitäten im Ferienpass Obwalden**

Nachdem du dich angemeldet hast (siehe Anleitung Anmeldung), wurde dir ein Mail mit einem Bestätigungslink («Zauberlink») gesendet.

Mit diesem Link hast du jetzt direkten Zugriff auf dein «Groople-Konto». (Du kommst notfalls auch via Link auf der Webseite [www.ferienpass.fzo.ch](http://www.ferienpass.fzo.ch/) wieder zum «Groople-Portal».) Klicke auf diesen Link im Mail.

Dann kommst du auf folgende Seite.

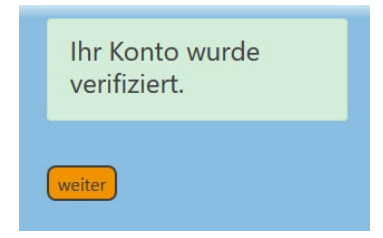

Klicke hier auf «weiter».

Willst du die Partnerfunktion nutzen, dann klicke

## **W** Partner

Damit wird ermöglicht, dass du in Aktivitäten eingeteilt wirst, welche auch deine gewählte Partnerin oder Partner wählen.

Bedingung ist, dass du wie nachfolgend beschrieben, PartnerInnen wählst und auf deren Bestätigung wartest.

Du kannst diese Funktion überspringen und das Partnertool problemlos später einrichten.

Folge der Anweisung im Fenster «Partner hinzufügen» Eine **eigene Hilfe zu diesem Thema** findest du unter [www.ferienpass.fzo.ch/dokumente](http://www.ferienpass.fzo.ch/dokumente)

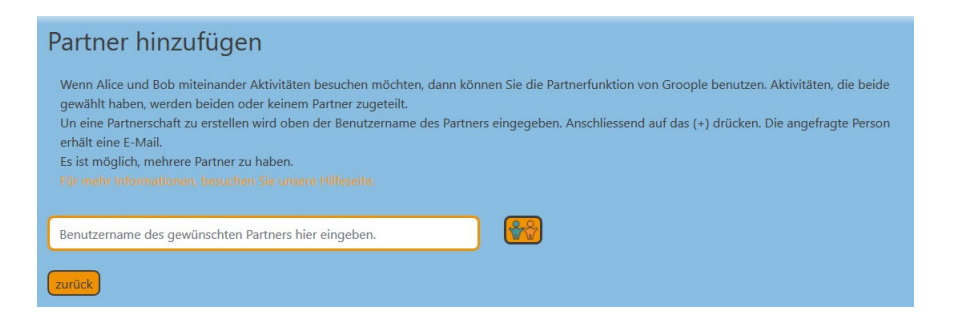

Als nächste Aufgabe musst du nun deine **AN**- und **AB**wesenheiten während der Ferienpasszeit definieren.

**Grün** = **ich kann** am Ferienpass **teilnehmen**

**Rot** = Teilnahme am Ferienpass ist **nicht möglich**

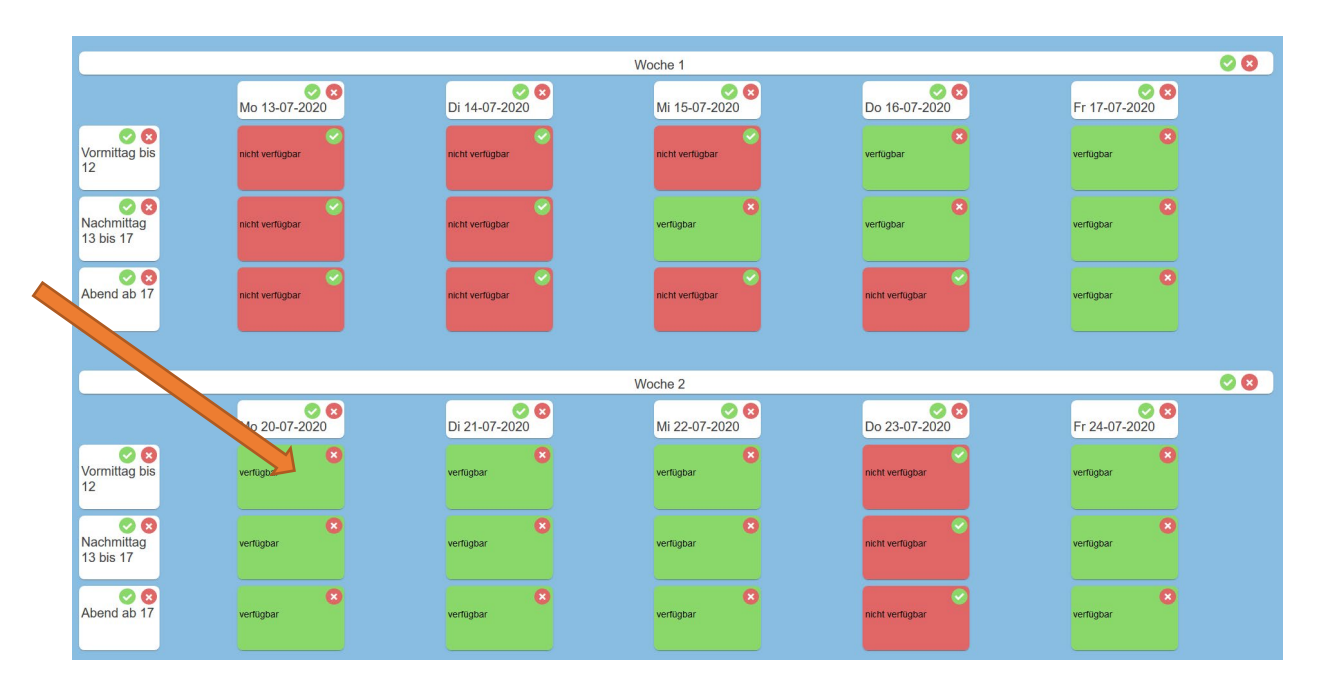

Wenn du alles eingestellt hast, dann klickst du oben auf:

**O** weiter

Nun siehst du alle Aktivitäten, welche für dein Alter und deine Anwesenheit zur Verfügung stehen als farbige Felder. (Die grauen Felder sind Aktivitäten, welche während deiner Abwesenheit durchgeführt werden und deshalb für dich nicht wählbar sind.) Die Aktivitäten werden ev an mehreren deiner angegebenen Anwesenheitstage angeboten. Das System wird später bei der Einteilung jenen Aktivitätstag zuweisen, welcher in dein persönliches Programm passt.

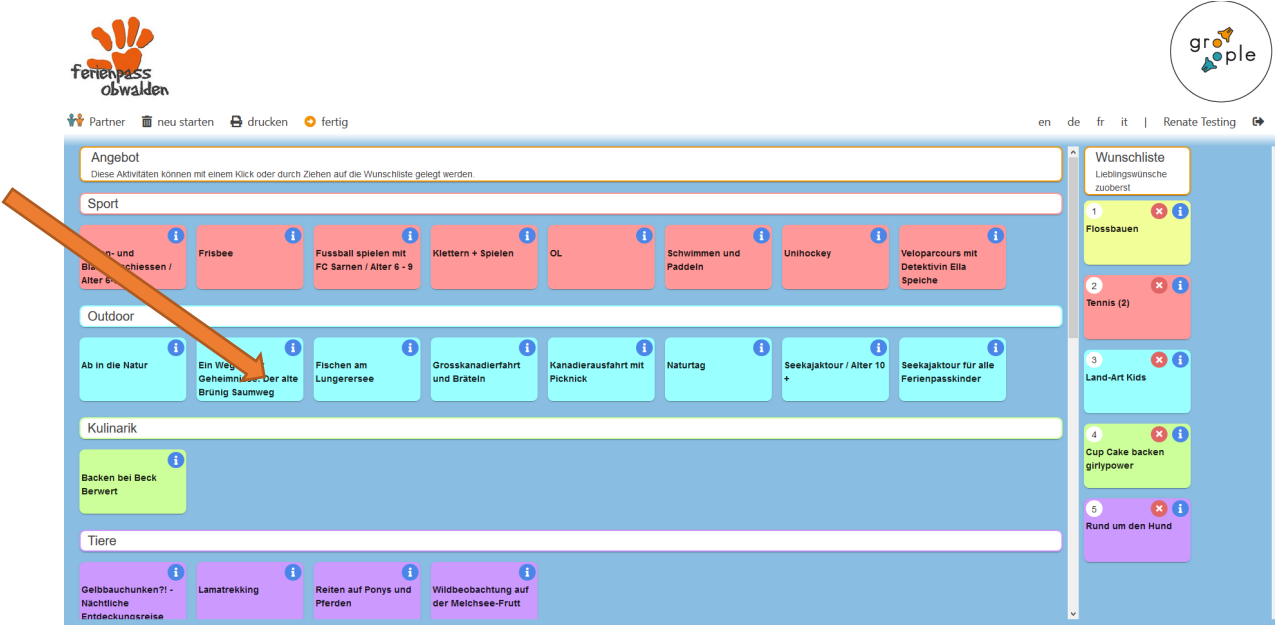

Klicke auf die Aktivitäten, welche auf deine Wunschliste sollen.

Details zu den Aktivitäten siehst du, wenn du auf das «i» der Aktivität klickst.

**Achtung!** Einzelne Spezial-Aktivitäten in der Rubrik «Plus CHF» sind mit einem zusätzlichen Unkostenbeitrag verbunden. Bitte zahle diesen Betrag am Anfang der betreffenden Aktivität mit Bargeld vor Ort.

Bei der Anmeldung hast du eine bestimmte Passgrösse gewählt: «S», «M» oder «L» - Details siehe unter<https://ferienpass.fzo.ch/informationen/>

Die Passgrösse legt fest, wie viele Aktivitäten du besuchen kannst. Du kannst aber mehr Wünsche auf **deine Prioritätenliste setzen.** Dies erhöht die Chance zu Ateliers aus deiner Liste eingeteilt zu werden. Du wirst bei der definitiven Einteilung aber maximal deine gewählte Anzahl Aktivitäten zugesprochen bekommen.

Wenn du Aktivitäten wählst, welche mehrere Halbtage dauern **(«Projekte»)**, dann wird dafür die entsprechende Teilnahmezahl deiner Passgrösse ebenfalls bei der definitiven Einteilung abgezogen.

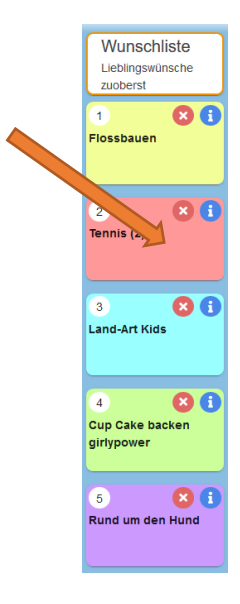

Wenn deine Auswahl auf der Wunschliste steht, dann kannst du mit gedrückter Maustaste die Aktivitäten in eine andere Priorität nach unten und oben schieben.

Diese Prioritätenliste wird später beim elektronischen Einteilungsprozess berücksichtigt.

Bist du mit deiner Auswahl noch nicht zufrieden oder willst nochmals von vorne beginnen, dann klicke auf

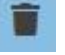

**TIPP:** Du kannst deine Wunschliste länger machen als die dir zustehende Passgrösse. So erhöhst du die Chance, dass dir die automatische Einteilung mehr Wünsche direkt erfüllen kann. (Letztlich aber immer max. Passgrösse)

Sind alle Aktivitäten ausgewählt und die Prioritätenliste ist erstellt, dann klickst du unten auf

fertig

Nun ist deine Wunschliste im System erfasst und du erhältst eine Bestätigung deiner Auswahl **per Mail.** Bis zum Zeitpunkt der definitiven Einteilung kannst du jederzeit Änderungen an deiner Auswahl machen.

Später erfolgt die **definitive Einteilung** (Dies dauert je nach Anmeldedatum ein paar Tage oder sogar Wochen.) Du bekommst erneut ein Mail mit den definitiven Zuteilungen.

Ist dann dein Paket an Teilnahmen noch nicht ausgeschöpft, kannst du später noch Aktivitäten mit freien Plätzen zubuchen.

Je nach Platzverhältnissen wird es eine **Restplatzbörse** geben, wo du noch zusätzliche Aktivitäten buchen oder tauschen kannst.

Es lohnt sich also immer mal wieder auf die Webseite und auf das Buchungsportal zu schauen.

## **Anwesenheit verändern:**

Willst du später deine Anwesenheit nochmals verändern (nur während der Wunschphase möglich), musst du deine erfasste Wunschliste mit ausgewählten Aktivitäten löschen. Nachher kannst du & Zurück zum Zeitplan drücken und die Anwesenheit verändern.

## **Abmelden von Aktivitäten:**

Sollte eine Abmeldung nötig sein, dann ist diese direkt in deinem Groople-Konto möglich. Sollte dies nicht mehr möglich sein, dann bitte eine Mail an [ferienpass@fzo.ch](mailto:%20ferienpass@fzo.ch)

Bei **kurzfristigen** Abmeldungen am Durchführungstag bitte eine SMS oder Anruf (Mo-Fr von 8.00 bis 18.00) auf 079 317 85 05.

**Mittagessen:** Das tägliche Mittagessenangebot im Ferienpasszentrum ist **nicht in deinem Groople-Konto buchbar**. Anmeldungen (auch von Eltern) nehmen wir gerne am jeweiligen Tag bis um 9:15 Uhr im Ferienpasszentrum oder unter 079 317 85 05 entgegen.

Weitere Infos und Anleitungen zum Ferienpass findest du unter **[www.ferienpass.fzo.ch](http://www.ferienpass.fzo.ch/)**

Viel Spass im Ferienpass!